# <span id="page-0-1"></span>**April 14, 2022 - Minor Update - v1.1.70-3.002.000**

#### **April 14, 2022**

The Xray team is proud to announce the minor release of **Xray Cloud 1.1.70-3.002.000.** This version features **native support for Behave, the ability to s ort Tests within a Test Set** and **filter-based navigation when executing tests**.

- [Release highlights](#page-0-0)
	- <sup>o</sup> [Native support for Behave](#page-1-0)
	- <sup>o</sup> [Sorting Tests within a Test Set](#page-2-0)
	- [Filter-based navigation when executing tests](#page-3-0)
- [And much more...](#page-3-1)
	- <sup>o</sup> [Test Plan](#page-3-2)
		- <sup>o</sup> [Parameterized tests](#page-3-3)
		- [BDD](#page-3-4)
- [Just one last, yet important, thing...](#page-4-0)

## <span id="page-0-0"></span>Release highlights

### <span id="page-1-0"></span>Native support for Behave **o**

Xray now supports native Behave JSON reports.

You can generate the JSON execution report with Behave and import the results directly to Jira using the Test Execution import action or the Xray REST API.

Find out more about this feature [here.](https://docs.getxray.app/display/XRAYCLOUD/Testing+using+Behave+in+Python)

```
from behave import *outline
     @given('we have behave installed')
                                                                              p given
     def step_impl(context):
                                                                             behave
         pass
     @when('we implement a test')
     def step impl(context):
         assert True is not False
10@then('behave will test it for us!')
     def step_impl(context):
1213
         assert context.failed is False
     @given('I search for a valid account')
     def step_impl(context):
         context.browser.get('http://localhost:8000/index')
         form = get_element(context.browser, tag='form')
19
         get_element(form, name="msisdn").send_keys('61415551234')
         form.submit()@then('I will see the account details')
23
     def step_impl(context):
         elements = find_elements(context.browser, id='no-account')
24
         eq_(elements, [], 'account not found')
25
         h = get_element(context.browser, id='account-head')
         ok_(h.text.startswith("Account 61415551234"),
             'Heading %r has wrong text' % h.text)
30
```
<span id="page-2-0"></span>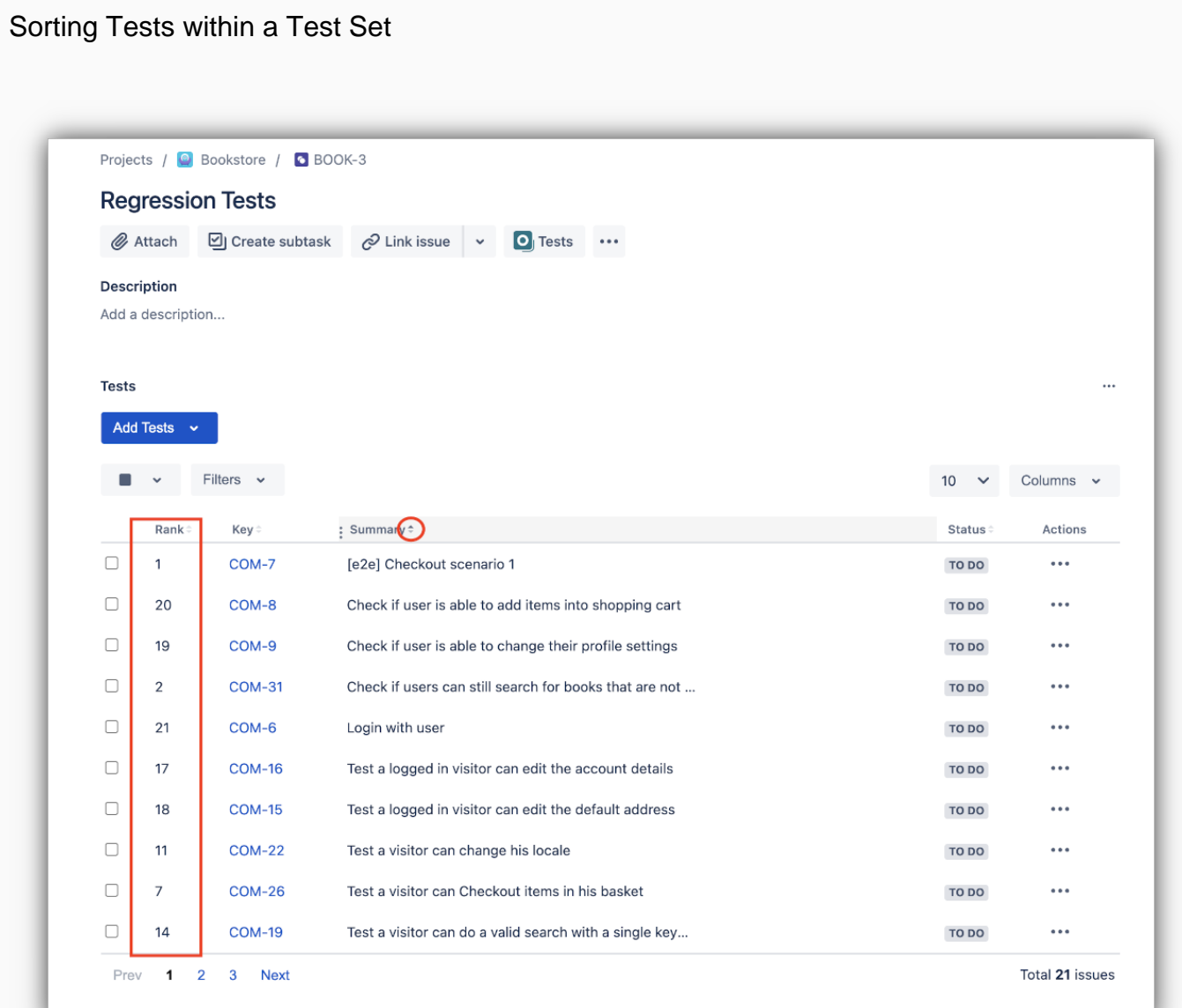

You can now sort the Tests inside a Test Set issue by any column. A rank column is also provided so that users can see the ranked position when the table is sorted by another column.

Learn more [here.](https://docs.getxray.app/display/XRAYCLOUD/Test+Set)

### <span id="page-3-0"></span>Filter-based navigation when executing tests

The filter applied on the Test Execution issue is accounted for when navigating to the next or previous runs on the execution screen. Only tests included in the selected filter will be accessible when clicking the "next" and "previous" icons.

#### Learn more [here.](https://docs.getxray.app/display/XRAYCLOUD/Test+Execution)

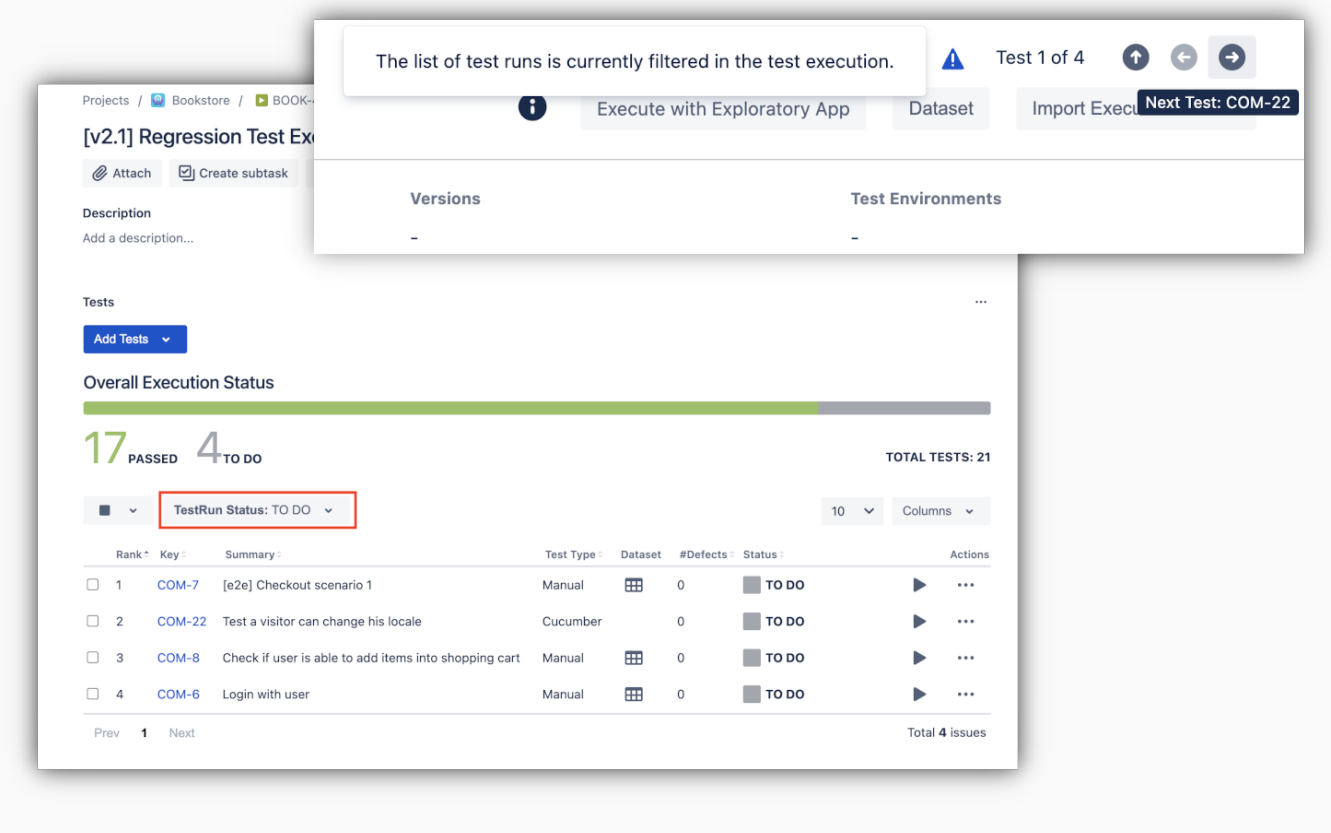

[blocked URL](https://confluence.atlassian.com/jirasoftware/files/957981626/964981967/3/1550749827014/pageDivider.png)

## <span id="page-3-1"></span>And much more...

#### <span id="page-3-2"></span>**Test Plan**

• [XRAYCLOUD-1526:](https://jira.getxray.app/browse/XRAYCLOUD-1526?src=confmacro) When cloning a Test Plan, the folders of the Test Plan board should be recreated too

### <span id="page-3-3"></span>**Parameterized tests**

[XRAYCLOUD-4335:](https://jira.getxray.app/browse/XRAYCLOUD-4335?src=confmacro) Increase parameter value size limit

#### <span id="page-3-4"></span>**BDD**

[XRAYCLOUD-4655:](https://jira.getxray.app/browse/XRAYCLOUD-4655?src=confmacro) When importing Cucumber JSON results, the evidence imported should appear in the overall Execution Evidence field, on the top of the Execution Details page

[blocked URL](https://confluence.atlassian.com/jirasoftware/files/957981626/964981967/3/1550749827014/pageDivider.png)

## <span id="page-4-0"></span>Just one last, yet important, thing...

Documentation is always important and sometimes you may miss it. We added a set of relevant articles to our already extensive documentation.

In this release, we have created a new section dedicated to [Migration](https://docs.getxray.app/display/XRAYCLOUD/TTT%3A+Migration) where you will find documentation that will help with migrations from other tools.

The first entry in this section showcases the [Test Case Importer](https://docs.getxray.app/display/XRAYCLOUD/Examples+using+Test+Case+Importer) with different examples available. You can find the code for these tutorials, and more, in [ou](https://github.com/Xray-App) [r GitHub account](https://github.com/Xray-App). Check them out and let us know your feedback  $\heartsuit$ 

- **Getting Started**
	- <sup>o</sup> [Requirements and Defects](https://docs.getxray.app/display/XRAYCLOUD/Requirements+and+Defects) (updated)
- **Tutorials, Tips, and Tricks**
	- **[TTT: Process](https://docs.getxray.app/display/XRAYCLOUD/TTT%3A+Process)** 
		- [Time Tracking](https://docs.getxray.app/display/XRAYCLOUD/Time+Tracking) (updated)
		- **[TTT: Migration](https://docs.getxray.app/display/XRAYCLOUD/TTT%3A+Migration)** 
			- [Examples using Test Case Importer](https://docs.getxray.app/display/XRAYCLOUD/Examples+using+Test+Case+Importer)
			- [TTT: Automation](https://docs.getxray.app/display/XRAYCLOUD/TTT%3A+Automation)
				- [Testing using Robot Framework integration in Python or Java](https://docs.getxray.app/display/XRAYCLOUD/Testing+using+Robot+Framework+integration+in+Python+or+Java) (updated, showcasing screenshots embedding)
				- [Testing using Behave in Python](https://docs.getxray.app/display/XRAYCLOUD/Testing+using+Behave+in+Python) (updated)

We also released a [JavaScript client library for Xray \(Data Center & Cloud\) as an open-source NPM package](https://github.com/Xray-App/xray-automation-js), for assisting in importing test results to Xray right from JavaScript code; check it out!

The [xray-maven-plugin open-source project](#page-0-1) was also updated to support Behave format on Xray cloud.

#### [blocked URL](https://confluence.atlassian.com/jirasoftware/files/957981626/964981967/3/1550749827014/pageDivider.png)

#### Features and Bug Fixes in this release

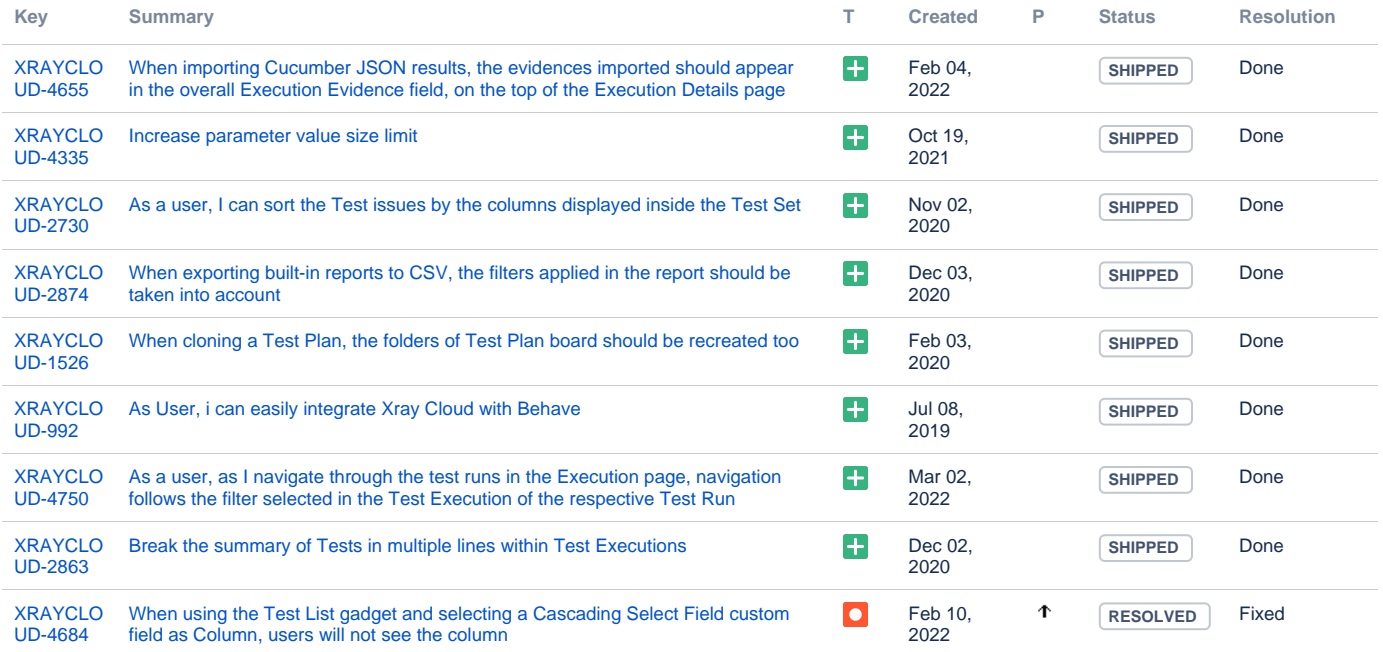

[9 issues](https://jira.getxray.app/secure/IssueNavigator.jspa?reset=true&jqlQuery=project+%3D+XRAYCLOUD+and+fixversion+%3D+%223.002.000%22+and+issuetype+not+in+subTaskIssueTypes%28%29+and+level+is+EMPTY+order+by+issuetype+desc++++++++&src=confmacro)